**Producer Registry Account User Guide** 

Version 1.0

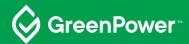

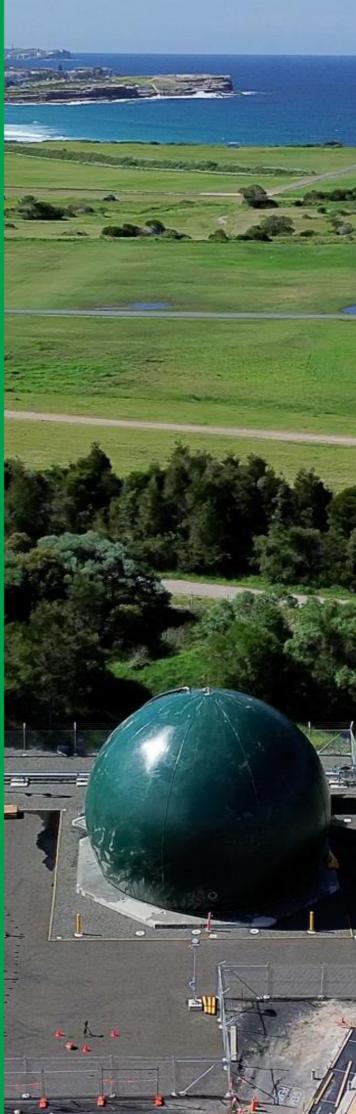

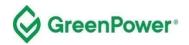

**Acknowledgment of Country** GreenPower acknowledges the Traditional Owners and Custodians of the many lands on which we live and work and pays respect to Elders past, present and future.

Published by GreenPower Title Producer Registry Account User Guide First Published August 2023 ISBN 978-1-923076-03-7 Cover image Aerial view of Malabar Biomethane Project. Image courtesy of Jemena Gas Networks and Sydney Water

Copyright This publication is protected by copyright. With the exception of (a) any coat of arms, logo, trade mark or other branding; (b) any third party intellectual property; and (c) personal information such as photographs of people, this publication is licensed under the Creative Commons Attribution 3.0 Australia Licence. The licence terms are available at the Creative Commons website at: creativecommons.org/licenses/by/3.0/au/legalcode GreenPower requires that it be attributed as creator of the licensed material in the following manner: © National GreenPower Accreditation Program, (2023)

**Permission to use** Subject to the Creative Commons Attribution 3.0 Australia Licence, you may copy, distribute, display, download and otherwise freely deal with this publication for any purpose provided you attribute GreenPower as the owner. However, you must obtain permission if you wish to charge others for access to the publication (other than at cost); include the publication in advertising or a product for sale; modify the publication; or republish the publication on a website. You may freely link to the publication on a government website.

**Disclaimer** The information contained in this publication is based on knowledge and understanding at the time of writing (June 2023) and may not be accurate, current or complete. The State of New South Wales (including the National GreenPower Accreditation Program), the author and the publisher take no responsibility, and will accept no liability, for the accuracy, currency, reliability or correctness of any information included in the document (including material provided by third parties). Readers should make their own inquiries and rely on their own advice when making decisions related to material contained in this publication.

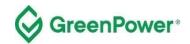

### **Table of Contents**

| 1. | Purpose of this guide         | 4   |
|----|-------------------------------|-----|
|    | Summary                       |     |
|    | Logging on                    |     |
|    | Home Page                     |     |
| 5. | Gas Registration Process      | 9   |
| 6. | Submitting Evidence           | .16 |
| 7. | Transferring RGGOs to Traders | .16 |
| 8. | RGGO Expiry                   | .19 |
| 9. | Registry fees                 | .19 |
|    |                               |     |

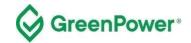

## 1. Purpose of this guide

This registry User Guide aims to provide the required information for GreenPower-accredited Producers to access and use the registry. This guide provides GreenPower accredited Producers with a step-by-step guide on how to log in, make a gas declaration to generate RGGOs and transfer RGGOs to Traders.

## 2. Summary

Using your GreenPower Producer account, you can:

- make a gas declaration (register gas) for the renewable gas that you have i) injected into a Gas Network, ii) directly delivered to a consumer for use at its premises by road, ship, or rail, or iii) provided to a consumer for direct use by a behind-the-meter (BTM) project.
- be issued with Renewable Gas Guarantees of Origin (RGGOs)
- transfer RGGOs to GreenPower Traders.

The gas registration process is aligned with the GreenPower administered Renewable Gas Certification Pilot (the Pilot), which means you will register your renewable gas on the GreenGas Certification Scheme (GGCS) registry system on a monthly to quarterly basis. Standard practice is that renewable gas Producers will register gas that they have injected in the natural gas grid, delivered to a consumer's premises by road, rail, or ship for direct use at those premises, or provided to BTM projects.

You should provide evidence at the same time that you register gas. The Pilot Program Manager (GreenPower) will review the evidence and approve or reject the gas registration. Producers will only be able to transfer the relevant RGGOs to a Trader when the gas registration is approved.

RGGOs will expire 3 years and 3 months after the date of the production of the renewable gas. This is calculated as 1185 days from the 1st day of the last month of the production period covered by the relevant gas declaration.

All individuals with access (account operators) to your GreenPower account must be familiar with the details of this guidance document.

Please contact the Program Manager at any point if you would like clarification on anything in this document – greenpower.gas@dpie.nsw.gov.au

For definitions of terms used in this User Guide, please refer to the Pilot Rules.

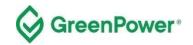

# 3. Logging on

#### 3.1 Before you begin this process, you must have:

- received accreditation from Greenpower as a Producer of an eligible renewable gas project
- received member login credentials to the GGCS registry

#### 3.2 Click through to the member login page:

#### https://www.greengas.org.uk/greenpower

|                                                                                                    | See Trace and the average                                                                                                    |                                    |                                  |                         |                       |                 |  |  |
|----------------------------------------------------------------------------------------------------|----------------------------------------------------------------------------------------------------|------------------------------------|----------------------------------|-------------------------|-----------------------|-----------------|--|--|
| Group Sites: Renewable Energy Assurance Limited                                                                                                    | Renewable Energy Associ                                                                                                    | ation   Biogas   BioFertiliser   C | Quality Compost                  |                         |                       |                 |  |  |
| Crean                                                                                                    |                                                                                                    |                                    |                                  |                         |                       |                 |  |  |
| Green                                                                                                    | JUS                                                                                                    |                                    |                                  |                         | Search the websit     | te Q            |  |  |
| CERTIFICATION SCHE                                                                                                    |                                                                                                    |                                    |                                  |                         | contact privacy       | y member log in |  |  |
|                                                                                                    |                                                                                                    |                                    |                                  |                         |                       |                 |  |  |
| HOME GREEN GAS THE                                                                                                    | E SCHEME                                                                                                    | JOIN THE SCHEME                    | GOVERNANCE                       | CERTIFICATES            | NEWS                  | CONTACT         |  |  |
|                                                                                                    |                                                                                                    |                                    |                                  |                         |                       |                 |  |  |
| GreenPower Renewable                                                                                                    | e Gas Certi                                                                                                    | fication Pilot                     |                                  |                         |                       |                 |  |  |
| GreenPower's renewable gas certification pilot<br>be found at the Greenpower website.                                                                                                    | (the Pilot) is a voluntar                                                                                                    | y certification for renewable g    | ases in Australia. Information   | about the Pilot such as | the Pilot Rules and U | lser Guides can |  |  |
| The Pilot is using the UK based GreenGas Cerr<br>(RGGO) certificates. On the registry, Producers<br>transfer and retire RGGOs.                                                                                                    |                                                                                                    |                                    |                                  |                         |                       |                 |  |  |
| The Australian registry is separate to UK project                                                                                                    | ts and RGGOs cannot                                                                                                    | be traded between the two se       | ections.                         |                         |                       |                 |  |  |
| How to use the Registry                                                                                                    | How to use the Registry                                                                                                    |                                    |                                  |                         |                       |                 |  |  |
| As a participant in the Pilot, you are issued a Pi                                                                                                    | roducer and/or a Trade                                                                                                    | r account on the registry. Part    | icipation in the Pilot is admini | stered by the GreenPow  | ver Program Manager   | k.              |  |  |
| As a GreenPower Gas Producer, you hold a <i>Producer</i> account on the registry. Within this account, a Producer can declare how much renewable gas was produced. GreenPower verifies the data before RGGOs are generated. The RGGOs can be transferred to any GreenPower Trader account. For more information on how to use the Producer account please read the GreenPower Producer User Guide                                                                                                    |                                                                                                    |                                    |                                  |                         |                       |                 |  |  |
| As a GreenPower Trader, you hold a <i>Trader</i> account on the registry where you are able to purchase, sell, transfer and retire RGGOs. Trader accounts have the function of receiving RGGOs from Greenpower Producers and other Trader accounts when you purchase RGGOs, transferring RGGOs to other GreenPower Trader accounts when you sell them, as well as retire RGGOs on behalf of a commercial end-use customer. For more information on how to use your Trader account please read the GreenPower Trader Account User Guide. |                                                                                                    |                                    |                                  |                         |                       |                 |  |  |
| Use your login credentials to log into your Prod                                                                                                    | ucer or Trader account                                                                                                    | at the GGCS member login p         | age                              |                         |                       |                 |  |  |
| For further information or support with the gas of                                                                                                    | For further information or support with the gas declarations or RGGO purchasing, transferring, or retiring please contact GreenPower at greenpower.gas@dpie.nsw.gov.au |                                    |                                  |                         |                       |                 |  |  |

Select **Account Type – Producer** and use the email you have provided to the GGCS as your primary contact. Enter the password you will have generated or generate a new password via the "Forgotten your password?" link.

Only one email address at a time can be linked to your account. To change that email address, send an email from the address currently linked to your account to <u>greenpower.gas@dpie.nsw.gov.au</u> notifying GreenPower of the new email address you would like to use.

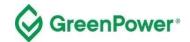

| Green                                                   |                                              |                 |            | Sei          | arch the website. | Q       |
|---------------------------------------------------------|----------------------------------------------|-----------------|------------|--------------|-------------------|---------|
| HOME GREEN GAS                                          | THE SCHEME                                   | JOIN THE SCHEME | GOVERNANCE | CERTIFICATES | NEWS              | CONTACT |
| Log in to your acc<br>Please use the boxes below to log |                                              |                 |            |              |                   |         |
| * Account Type                                          | <ul> <li>Producer</li> <li>Trader</li> </ul> |                 |            |              |                   |         |
| * Email Address                                         | Your Email Address                           |                 |            |              |                   |         |
| * Password                                              |                                              |                 |            |              |                   |         |
| Auth Code                                               | Your Auth Code (optional                     | )               |            |              |                   |         |
|                                                         | Log In                                       |                 |            |              |                   |         |

#### 3.3 Two Factor Authentication

1) Download an authenticator app/program to your phone or desktop computer. We recommend one of the following, but any standard authenticator app/program should work:

- a. Authy (can be used on your desktop computer)
  - i. Twilio Authy Authenticator Apps on Google Play
  - ii. Twilio Authy on the App Store (apple.com)

#### b. Microsoft Authenticator

- i. Microsoft Authenticator Apps on Google Play
- ii. Microsoft Authenticator on the App Store (apple.com)

2) Log into your account and select 2-step authentication from the menu at the top right of the home page:

| the second second second second second second second second second second second second second second second se | enGas        |                |          | the website Q<br>verification member log out |
|----------------------------------------------------------------------------------------------------|--------------|----------------|----------|----------------------------------------------|
| НОМЕ                                                                                                    | REGISTER GAS | TRANSFER RGGOS | EVIDENCE | LOG OUT                                      |
| Welcome<br>Welcome to your acco                                                                                 | unt          |                |          |                                              |

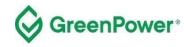

#### Follow the instructions shown below:

| Green(                                                                                                    |                                                                                                    |                                                                                                    | contact   privacy                                                                                                    | Search the website | Q<br>ember log ou |
|----------------------------------------------------------------------------------------------------|----------------------------------------------------------------------------------------------------|----------------------------------------------------------------------------------------------------|----------------------------------------------------------------------------------------------------|--------------------|-------------------|
| HOME REGIST                                                                                                    | TER GAS                                                                                                    | TRANSFER RGGOS                                                                                                    | EVIDENCE                                                                                                    | LOG                | OUT               |
| 2-step verification                                                                                                    |                                                                                                    |                                                                                                    |                                                                                                    |                    |                   |
| 2-step verification you can protect your GG                                                                                                    | CS account, even if your passwor                                                                                                    | rd is stolen.                                                                                                    |                                                                                                    |                    |                   |
| <ul> <li>On your phone: open the app, tap the plus</li> <li>On your desktop: open the Authy applicati</li> <li>Afterwards to test things are working prop</li> <li>The clock icon on the application lets you</li> <li>If your code is correct, you will see a confi<br/>process again. If you're still having trouble</li> </ul> | ion, click 'Add account', then copy<br>erly, enter the verification code of<br>know how much time is left befor<br>irmation message. If your code is | y and paste the code below the QR code<br>n your mobile device / on the application<br>re the verification code expires and a new<br>s incorrect, try deleting the linked account | on this page into the application.<br>on your desktop into the Code bo<br>one is generated.<br>you've created within the authent |                    |                   |
| * Code                                                                                                    | Manual entry: ME2GEMBYG04DEV                                                                                                    | /JYMU2DIYRWGBRGCOJYG4YDCMZZMJRDC                                                                                                    | МЗЕ                                                                                                    |                    |                   |

If you're successful, the page below will be displayed:

| 2-step verification                                                                                                    |  |
|----------------------------------------------------------------------------------------------------|--|
| Success!                                                                                                    |  |
| Your account is now protected by 2-step verification.   When you next log in you'll be asked to provide a secondary code using your Google Authenticator app.  Remember, these codes are time-based. The clock icon in the app will let you know how much time is left before the verification code expires and a new one is generated If you're still having trouble, you might want to verify that the time on your device is correct.  Click here to reset your 2-step verification code |  |

If you need to reset your 2-step authentication, contact GreenPower on greenpower.gas@dpie.nsw.gov.au

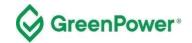

## 4. Home Page

When logged in, you will be redirected to your account homepage which displays the details of your gas project.

Note – ignore the 'Trader Contacts' section of this page as this is not for the GreenPower Pilot. Please also refrain from contacting any of the organisations you see displayed as these will be outside of the Pilot.

| CERTIFICATION SCHEME<br>HOME REGISTER GAS TRAN                                                                                                    | ISFER RGGOS                                                                | Search the website Q contact   privacy   2-step verification   member log o EVIDENCE LOG OUT                              |
|----------------------------------------------------------------------------------------------------|----------------------------------------------------------------------------|----------------------------------------------------------------------------------------------------|
| Welcome<br>Welcome to your account                                                                                                    |                                                                            |                                                                                                    |
| Test Plant Aussie Ltd<br>Plant Number: P0007<br>88 High Street, East Melbourne, Victoria, Australia                                                                                                    |                                                                            | ocess (Anaerobic Digestion), Delivery (Grid Injection)<br>4845), Commissioning Date (May 17), Capacity (Unknown)<br>Water |
| If any of the above details are incorrect you m                                                                                                    | ust contact the Scheme Admini                                              | strator immediately                                                                                                    |
| On this page:                                                                                                    | Contact Status:                                                            |                                                                                                    |
| Your Producer account enables you to register green gas you have injected into the grid<br>and upload evidence related to those injections.<br>When your gas registrations are approved Renewable Gas Guarantees of Origin<br>(RGGOs) are issued into your account, which you can then transfer to Trader accounts. |                                                                            | your contact email address (fa au)<br>unts, together with the number of KWh of RGGOs you are you<br>chere to change this. |
| Please note that it is not possible for other Producers or Traders to transfer RGGOs into<br>your account, or for you to retire RGGOs.<br>Please check that the details shown above (plant address, commissioning date, etc) are<br>correct.                                                                        | Trader Contacts<br>The list below shows you the<br>their details with you. | contacts of GGCS Trader accounts who have chosen to share                                                                 |
| To the right you will see the option to share your contact details and see the contact<br>details of traders who would be interested in hearing from you (GGCS members only).                                                                                                    | Supplier                                                                   | Contact email                                                                                                    |

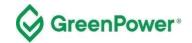

## 5. Gas Registration Process

#### 5.1 Register Gas

Select "Register Gas" from the menu. This will take you to the gas declaration page.

On the "Register Gas" page, enter "Enter Amount" for the month you would like to register gas under.

If you are registering a production period of longer than one month then select the month in which the production period ended.

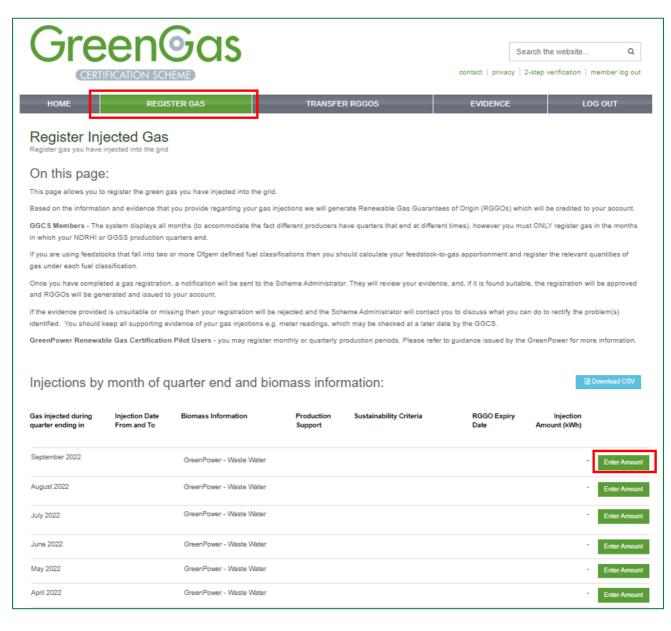

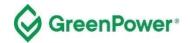

#### 5.2 Feedstock - Biomass information

You will register your renewable gas according to the classification of the feedstock you have used. This "Biomass information" label will be part of the RGGOs you transfer and allow consumers to understand how the gas was produced.

Each producer will be provided with a biomass label which will be available for selection.

The prefix "GreenPower" will be at the front of the label to show that the biomass labelling has been conducted according to GreenPower processes and not the processes of another registry.

Register all your gas against one "Biomass information" label. If multiple feedstocks are used register your gas against 'GreenPower – Combined Feedstock'.

#### 5.3 Enter the required gas declaration details

- Enter the amount of gas in kWh in "Gas injected", calculated using the GreenPower supporting evidence template - *Template for Gas Registration Evidence* provided on the GreenPower website. These kWh values must match the evidence you will provide to the Program Manager directly via email - <u>greenpower.gas@dpie.nsw.gov.au</u>
  - a. Within the template, you will enter the amount of GJ of renewable gas that you wish to register. The amount of renewable gas must be calculated based on the higher heating value (HHV). A conversion to kWh will be made in the template – use this number in the "Gas Injected" box.
- 2. Enter the production period start date in "Injection date from"
- 3. Enter the production period end date in "Injection date to"
- 4. Select 'Yes' or No' in "Production support received". Production Support means a financial reward or grant from a Federal, State, Territory or local government. If you are registering renewable gas that has not and will not receive any government funding support, then you should select 'No' for Production Support
- 5. Select 'GreenPower Renewable Gas Certification' in "Sustainability criteria met". As a GreenPoweraccredited Renewable Gas Project, you have met the Sustainability Criteria.

The 'Further information' section at the bottom of the page relates to users of the registry platform who are participating in the Green Gas Certification Scheme in the UK and should be discounted by GreenPower Users.

Click on "Submit Gas Injected".

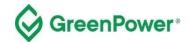

|                                                                                                    |                                                                                                    |                                                                              |                                                                                                    | contact   priv             | Search the website            | -                 |
|----------------------------------------------------------------------------------------------------|----------------------------------------------------------------------------------------------------|------------------------------------------------------------------------------|----------------------------------------------------------------------------------------------------|----------------------------|-------------------------------|-------------------|
| HOME                                                                                                    | REGISTE                                                                                                    | R GAS                                                                        | TRANSFER RGGOS                                                                                              | EVIDENO                    | Æ                             | LOG OUT           |
|                                                                                                    | njected gas<br>ails of the green gas you h                                                                                                    | ave injected                                                                 |                                                                                                    |                            |                               | _                 |
|                                                                                                    |                                                                                                    | Please enter the                                                             | e details of the green gas                                                                                  | you have inj               | ected                         |                   |
| Gas injected d                                                                                            | uring quarter ending in                                                                                                    | September 2022                                                               | 5 5                                                                                                    |                            |                               |                   |
|                                                                                                    | Biomass information                                                                                                    | GreenPower - Waste                                                           | Water                                                                                                    |                            |                               |                   |
| N                                                                                                    | DRHI or GGSS number                                                                                                    | 0123456                                                                      |                                                                                                    |                            |                               |                   |
|                                                                                                    | * Gas Injected                                                                                                    | 44444                                                                        |                                                                                                    |                            |                               |                   |
|                                                                                                    | * Injection date from                                                                                                    | 01/08/2022                                                                   |                                                                                                    |                            |                               |                   |
|                                                                                                    |                                                                                                    |                                                                              |                                                                                                    |                            |                               |                   |
|                                                                                                    | * Injection date to                                                                                                    | 01/09/2022                                                                   |                                                                                                    |                            |                               |                   |
| Production sup                                                                                            | port (e.g. RHI) received                                                                                                    | No                                                                           |                                                                                                    | ~                          |                               |                   |
| Su                                                                                                    | stainability criteria met                                                                                                    | GreenPower Renewable                                                         | e Gas Certification                                                                                         | ~                          |                               |                   |
|                                                                                                    |                                                                                                    | Submit Gas Injected                                                          | or cancel                                                                                                   |                            |                               |                   |
| Further info                                                                                              | ormation:                                                                                                    |                                                                              |                                                                                                    |                            |                               |                   |
| Gas Injected during<br>quarter ending in                                                                  | GGCS Users - this is the m                                                                                                    | nonth that the quarter of your gas i<br>t if some of the injection period wa | injection period ends in. GreenPower Users - if you                                                         | are submitting monthly in  | ijection totals this month is | the month the     |
| Biomass                                                                                                   | This is information about th                                                                                                    | ne feedstocks that you used and h                                            | ow they are classified as a product, residue or wast<br>ations depending on your feedstock use.             | e. You may be registering  | g all your gas in each quart  | er against one    |
| NDRHI/GG\$\$<br>Number                                                                                    | This is the Non Domestic F                                                                                                    | Renewable Heat Incentive (DNRHI                                              | I) or Green Gas Support Scheme number for your p<br>gistering. Plants with original and additional capacity |                            |                               | GGCS please check |
|                                                                                                    | If your plant is not registere                                                                                                    | ed with the NDRHI or GGSS then                                               | N/A may be shown or another unique identifier may                                                           | have been applied.         |                               |                   |
| Gas Injected                                                                                              | If you are only registering g<br>account any propane adde                                                                                                    |                                                                              | en this figure should be the same as your "eligible f                                                       | heat output" within your N | IDRHI/GGSS submissions,       | which takes into  |
|                                                                                                    | If you are registering gas u                                                                                                    | nder more than one fuel classifica                                           | tion in each quarter then you should calculate the fi                                                       | gure entered using a fee   | dstock-to-gas apportionme     | nt tool.          |
| Any variations to to the NDRH/GGSS "eligible heat output" should be explained in the evidence you upload. |                                                                                                    |                                                                              |                                                                                                    |                            |                               |                   |
|                                                                                                    | Producers without NDRHI/GGSS registration or those taking part in the GreenPower pilot will have agreed with the relevant scheme administrator how to calculate this value. |                                                                              |                                                                                                    |                            |                               |                   |
| injection date from                                                                                       |                                                                                                    |                                                                              | DRHI/GGCS producers this must be the same date                                                              |                            | -                             |                   |
| Production<br>Support applied<br>for/received                                                             | Production support means                                                                                                    |                                                                              | eived or expect to receive from the a government fo                                                         |                            |                               | f or applied to   |
| Suatainability<br>criteria met                                                                            | Select the criteria that are                                                                                                    | relevant to your plant. You should                                           | not select ISCC unless the gas you have injected h                                                          | as not claimed either the  | NDRHI or the GGSS.            |                   |

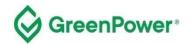

#### 5.4 Check information and confirm statements

You will next be prompted to check the information entered and be asked to confirm several statements.

Check the information entered is all correct. Then tick the box to acknowledge the following:

'For GreenPower Renewable Gas Pilot Participants;

1) I have conformed with the requirements of the GreenPower Renewable Gas Certification Pilot'

Then click on 'Confirm Gas Injection'.

| Green                                                                    | à                                                                                                    |                                                                                                    |                                                                                                    |                |
|--------------------------------------------------------------------------|----------------------------------------------------------------------------------------------------|----------------------------------------------------------------------------------------------------|----------------------------------------------------------------------------------------------------|----------------|
|                                                                          |                                                                                                    |                                                                                                    | Search the website                                                                                  | Q              |
| CERTIFICATION SCHEM                                                      |                                                                                                    | contact   privat                                                                                                    | y   2-step vernication   n                                                                          | nember log out |
| HOME REGISTE                                                             | R GAS TRANSFER RGGOS                                                                                                    | EVIDENCE                                                                                                    | LO                                                                                                  | G OUT          |
| Register injected gas<br>Please enter the details of the green gas you h | we injected                                                                                                    |                                                                                                    |                                                                                                    |                |
|                                                                          | Please Confirm Gas Injection:<br>1. Please double check the figures below if they do not match the evide<br>and there will be a delay in generating your RGGOs as you will need to                                                                                                    |                                                                                                    | gistration will be rejected                                                                         |                |
| Gas injected during quarter ending in                                    | September 2022                                                                                                    |                                                                                                    |                                                                                                    |                |
| Biomass information                                                      | GreenPower - Waste Water                                                                                                    |                                                                                                    |                                                                                                    |                |
| NDRHI or GGSS number                                                     | 0123456                                                                                                    |                                                                                                    |                                                                                                    |                |
| Gas Injected                                                             | 44444 kWh                                                                                                    |                                                                                                    |                                                                                                    |                |
| Injection date range                                                     | 01/08/2022 to 01/09/2022                                                                                                    |                                                                                                    |                                                                                                    |                |
| Production support (e.g. RHI) received                                   | No                                                                                                    |                                                                                                    |                                                                                                    |                |
| Sustainability criteria met                                              | GreenPower Renewable Gas Certification                                                                                                    |                                                                                                    |                                                                                                    |                |
| Confirm                                                                  | Check the box to confirm you are complying with the rele                                                                                                    | evant statements                                                                                                    | below.                                                                                              |                |
|                                                                          | <ul> <li>For Green Gas Certification Scheme (GGCS) Participants;</li> <li>1) I have made the GGCS Scheme Administrator aware of any audits of, or data and/or supporting evidence previously submitted, that may effect the previous issued.</li> <li>2) I confirm that I have provided the GGCS Scheme Administrator with the Questionnaire that has been approved by Ofgem.</li> <li>3) I confirm that I have not registered the same units of Green Gas records of being issued with an energy attribute certificate.</li> <li>4) I confirm that if I have generated a Proof of Sustainability (PoS) docume only ever issue these PoS to the same entity that the associated RGGOs a PoS documents to the GGCS Scheme Administrator.</li> <li>For GreenPower Renewable Gas Certification Pilot Participants;</li> <li>1) I have conformed with the requirements of the GreenPower Renewable</li> <li>Confirm Gas Injected or cancel</li> </ul> | accuracy of the data red<br>latest Fuel and Measur<br>ad above in any other so<br>ant for the units of green<br>are provided to and I wil | corded within RGGOs<br>rement Sampling (FMS)<br>cheme for the purposes<br>n gas record above I will |                |

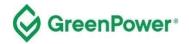

A confirmation of the information entered will then be displayed. An email will also be sent to the Pilot Program Manager as a notification of this gas registration. To assist with processing your registration as quickly as possible, immediately email the evidence outlined in the later part of this guidance to the Program Manager using the described template.

Click on "Return Home'. Do not click on "Submit Evidence" as you are instead required to email this directly to the Program Manager at <u>greenpower.gas@dpie.nsw.gov.au</u>.

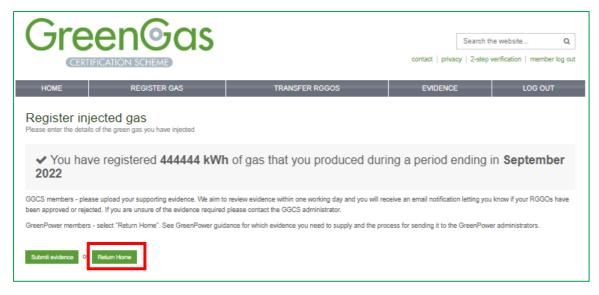

You can click on the 'Register Gas' tab to view your registered gas.

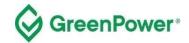

| Gre                                              | en(                                               | eas                                |                       |                                                                               | 3                         | Search the website Q                                                                                                    |
|--------------------------------------------------|---------------------------------------------------|------------------------------------|-----------------------|-------------------------------------------------------------------------------|---------------------------|----------------------------------------------------------------------------------------------------|
|                                                  | IFICATION SCH                                     |                                    |                       |                                                                               | contact   privacy         | 2-step verification   member log o                                                                                                    |
| HOME                                             | REGIST                                            | TER GAS                            | TRANSFE               | R RGGOS                                                                       | EVIDENCE                  | LOG OUT                                                                                                    |
| Register Inj<br>Register gas you have            |                                                   |                                    |                       |                                                                               |                           |                                                                                                    |
| On this page                                     | e:                                                |                                    |                       |                                                                               |                           |                                                                                                    |
| This page allows you t                           | o register the green ga                           | s you have injected into the grid. |                       |                                                                               |                           |                                                                                                    |
| Based on the informat                            | on and evidence that y                            | ou provide regarding your gas inj  | ections we will gen   | erate Renewable Gas Guarantees o                                              | f Origin (RGGOs) whi      | ch will be credited to your account                                                                                                    |
|                                                  | e system displays all m<br>or GGSS production qu  |                                    | ifferent producers h  | ave quarters that end at different tin                                        | nes), however you mu      | ast ONLY register gas in the month                                                                                                    |
| f you are using feedst<br>gas under each fuel cl |                                                   | r more Ofgem defined fuel classifi | cations then you s    | nouid calculate your feedstock-to-ga                                          | s apportionment and       | register the relevant quantities of                                                                                                    |
|                                                  | eted a gas registration,<br>nerated and issued to |                                    | cheme Administrato    | or. They will review your evidence, a                                         | nd, if it is found suitab | le, the registration will be approve                                                                                                    |
|                                                  |                                                   |                                    | 5                     | neme Administrator will contact you t<br>ich may be checked at a later date b |                           | an do to rectify the problem(s) $% \sum_{i=1}^{n} \left( \sum_{j=1}^{n} \left( \sum_{i=1}^{n} \left( \sum_{j=1}^{n} \left( \sum_{j=1}^{n} \left( $ |
| GreenPower Renewa                                | ble Gas Certification                             | Pilot Users - you may register mo  | onthly or quarterly p | production periods. Please refer to g                                         | uidance issued by the     | GreenPower for more information                                                                                                    |
| Injections by                                    | month of qu                                       | uarter end and bior                | mass infor            | mation:                                                                       |                           | Download CSV                                                                                                    |
| Gas injected during<br>quarter ending in         | Injection Date<br>From and To                     | Biomass Information                | Production<br>Support | Sustainability Criteria                                                       | RGGO Expiry<br>Date       | Injection<br>Amount (kWh)                                                                                                    |
| September 2022                                   | 1 Aug 2022 to 1<br>Sep 2022                       | GreenPower - Waste Water           | No                    | GreenPower Renewable Gas                                                      | 29 Nov 2025               | 44444                                                                                                    |

If you click on the 'Transfer Gas' tab, you can see your gas registrations:

- which have been approved by the Program Manager 'Transfer RGGOs' in a button
- which are yet to be approved by the Program Manager 'Pending' in a blue button

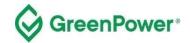

|                                                 |                               | Gas                             |                       |                                           |                      | contact   privad      | Search the webs                       |                     |
|-------------------------------------------------|-------------------------------|---------------------------------|-----------------------|-------------------------------------------|----------------------|-----------------------|---------------------------------------|---------------------|
| HOME                                            | RE                            | GISTER GAS                      |                       | TRANSFER RGGOS                            |                      | EVIDENCE              |                                       | LOG OUT             |
| RGGOs a\<br>Transfer RGGOs to a                 |                               | Transfer                        |                       |                                           |                      |                       |                                       |                     |
| The table below show                            | vs all the RGGOs ti           | hat you have been issued or a   | re pending admir      | nistrator approval.                       |                      |                       |                                       |                     |
| Where there are RG0                             | 3Os available to be           | transferred there will be a gre | en "Transfer RG       | GOs" button showing.                      |                      |                       |                                       |                     |
| Where all RGGOs fro                             | m a consignment h             | nave been transferred that con  | signment will no      | longer show on the table.                 |                      |                       |                                       |                     |
| Where a pending but                             | ton is shown the so           | heme administrator will need t  | to approve the iss    | suing of the RGGOs before t               | they are available   | to be transferred.    |                                       |                     |
| If 1185 days have par<br>able to transfer them. |                               | f the month shown in the Gas    | injected during q     | quarter ending in column the              | en the table will in | dicate that these F   | GGOs have expired :                   | and you will not be |
| RGGOS av                                        | ailable to                    | Transfer:                       |                       |                                           |                      |                       | l l                                   | Download CSV        |
| Gas injected during<br>quarter ending in        | Injection Date<br>From and To | Biomass Information             | Production<br>Support | Sustainability Criteria                   | RGGO Expiry<br>Date  | RGGOs<br>issued (kWh) | RGGOs available<br>for transfer (kWh) |                     |
| September 2022                                  | 1 Aug 2022 to 1<br>Sep 2022   | GreenPower - Waste Water        | No                    | GreenPower Renewable<br>Gas Certification | 29 Nov 2025          | 444444                | 444444                                | Pending             |

#### 5.5 Pilot Program Manager Approval

The Program Manager will assess the evidence you have provided to ensure you have registered the correct amount of gas in the correct production period.

If the evidence is suitable, the gas registration will then be approved and RGGOs will be issued to your account. You will receive an email notification of the approval. Until that point, you will see these RGGOs marked as 'Pending'.

If the evidence provided to the Program Manager does not support the production declaration, it will be rejected and no RGGOs will be issued. You will get an email notification from the Program Manager to inform you of this decision. You can then work with Program Manager who will help you re-register the gas correctly.

The gas registrations will also be audited as part of the annual audit process.

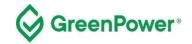

# 6. Submitting Evidence

The process for submitting evidence to support gas registrations occurs outside of the registry platform. The evidence must be entered into the *Template for Gas Registration Evidence* provided on the GreenPower website - https://www.greenpower.gov.au/about-greenpower/renewable-gas-certification-pilot.

# Once completed, the template needs to be emailed to the Pilot Program Manager at greenpower.gas@dpie.nsw.gov.au

If you encounter a situation which this template is not suitable for, please contact the Program Manager directly to discuss.

| Template Name                                         | Description and intended use                                                                                                    |
|-------------------------------------------------------|----------------------------------------------------------------------------------------------------|
| RGCP – Template for Gas<br>Registration Evidence v1.0 | Template for providing evidence of renewable gas<br>registration – the amount of renewable gas and feedstock. A<br>calculation is provided to convert GJ to kWh. |

Please note that the Program Manager will arrange annual audits to ensure compliance with the <u>Pilot Rules</u> and related <u>Guidelines</u> including but not limited to the accuracy of evidence provided for registration of gas, such as gas metering, renewable electricity usage and feedstock information. You must provide any records or information to support compliance with the <u>Pilot Rules</u> requested by the Program Manager, any Auditor, or the Registry Operator as soon as reasonably practical following a written request.

# 7. Transferring RGGOs to Traders

As the holder of a Producer account, you can transfer your RGGOs to any GreenPower Trader.

Please note you cannot generate Retirement Statements listing RGGOs allocated to end-user customers. This function is held by Traders only.

When you have reached an agreement with a Trader, you log into your account to offer to transfer the agreed RGGOs to the relevant counterparty. They will then log into their Trader account and accept the RGGOs offered, at which point they are transferred from your account into the Trader's account.

There is no function within the registry system for RGGOs to be transferred from a Trader account into a Producer account. Therefore, when you transfer RGGOs from your Producer account into a Trader account, that transaction is final.

#### 7.1 Process for Transferring RGGOs

Select the "Transfer RGGOs" page from the menu. In the table, you will see all the RGGOs available to transfer (as well as those pending approval or expired). Where RGGOs are available to transfer you will see a green 'Transfer RGGOs' button to select.

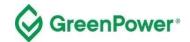

|                                             |                               | Gas                             |                       |                                           |                      | contact   privad      | Search the websi                      |                     |
|---------------------------------------------|-------------------------------|---------------------------------|-----------------------|-------------------------------------------|----------------------|-----------------------|---------------------------------------|---------------------|
| HOME                                        | RE                            | GISTER GAS                      |                       | TRANSFER RGGOS                            |                      | EVIDENCE              |                                       | LOG OUT             |
| RGGOs a\<br>Transfer RGGOs to a             |                               | Transfer                        |                       |                                           |                      |                       |                                       |                     |
| The table below show                        | vs all the RGGOs t            | hat you have been issued or a   | re pending admin      | nistrator approval.                       |                      |                       |                                       |                     |
| Where there are RG(                         | GOs available to be           | transferred there will be a gre | en "Transfer RG       | GOs" button showing.                      |                      |                       |                                       |                     |
| Where all RGGOs fro                         | m a consignment l             | nave been transferred that con  | signment will no      | longer show on the table.                 |                      |                       |                                       |                     |
| Where a pending but                         | ton is shown the so           | heme administrator will need t  | to approve the iss    | suing of the RGGOs before t               | hey are available    | to be transferred.    |                                       |                     |
| If 1185 days have parable to transfer them. |                               | f the month shown in the Gas    | injected during q     | quarter ending in column the              | en the table will in | dicate that these F   | RGGOs have expired                    | and you will not be |
| RGGOS av                                    | ailable to                    | Transfer:                       |                       |                                           |                      |                       |                                       | Download CSV        |
| Gas injected during<br>quarter ending in    | Injection Date<br>From and To | Biomass Information             | Production<br>Support | Sustainability Criteria                   | RGGO Expiry<br>Date  | RGGOs<br>issued (kWh) | RGGOs available<br>for transfer (kWh) |                     |
| September 2022                              | 1 Aug 2022 to 1<br>Sep 2022   | GreenPower - Waste Water        | No                    | GreenPower Renewable<br>Gas Certification | 29 Nov 2025          | 444444                | 44444                                 | Transfer RGGOs      |

Complete the form noting the number of RGGOs you wish to transfer and who you wish to transfer them to, and then select "Submit Transfer Request".

| Green                                                                                        |                                                                                           | Search the website Q contact   privacy   2-step verification   member log out |         |  |  |
|----------------------------------------------------------------------------------------------|-------------------------------------------------------------------------------------------|-------------------------------------------------------------------------------|---------|--|--|
| HOME REGISTE                                                                                 | R GAS TRANSFER RGGOS                                                                      | EVIDENCE                                                                      | LOG OUT |  |  |
| Transfer RGGOs<br>Provide details of the number of RGGOs and the account to transfer them to |                                                                                           |                                                                               |         |  |  |
|                                                                                              | Transfer RGGOs<br>Provide details of the number of RGGOs and the account to transfer then | n to                                                                          |         |  |  |
| Gas injected in quarter ending in                                                            | Gas injected in quarter ending in September 2022                                          |                                                                               |         |  |  |
| Biomass Information                                                                          | Biomass Information GreenPower - Waste Water                                              |                                                                               |         |  |  |
| Injection date range                                                                         | 01/08/2022 to 01/09/2022                                                                  |                                                                               |         |  |  |
| Production support received                                                                  | No                                                                                        |                                                                               |         |  |  |
| Sustainability criteria met                                                                  | GreenPower Renewable Gas Certification                                                    |                                                                               |         |  |  |
| * RGGOs to Transfer                                                                          | 444444                                                                                    |                                                                               |         |  |  |
| <sup>4</sup> Transfer to                                                                     | of 44444 kWh remaining Aussie Trading Ltd (S0009)    Submit Transfer Request or cancel    |                                                                               |         |  |  |

You will be prompted to check the information you have entered. If correct, select "Confirm Transfer Request". If incorrect, click cancel and re-enter the correct information.

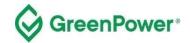

| Green                                                          | Search the website Q<br>contact   privacy   2-step verification   member log out                                                               |                                          |         |  |
|----------------------------------------------------------------|----------------------------------------------------------------------------------------------------|------------------------------------------|---------|--|
| HOME REGIST                                                    | R GAS TRANSFER RGGOS                                                                                                    | EVIDENCE                                 | LOG OUT |  |
| Transfer RGGOs<br>Provide details of the number of RGGOs and t | ne account to transfer them to                                                                                                    |                                          |         |  |
|                                                                | Please confirm your Transfer Request:<br>1. Please check that the below RGGOs are those you intend to transfer<br>account to transfer them to. | and you have selected the correct Trader | e       |  |
| Gas injected in quarter ending in                              | September 2022                                                                                                    |                                          |         |  |
| Biomass Information                                            | GreenPower - Waste Water                                                                                                    |                                          |         |  |
| Injection date range                                           | 01/08/2022 to 01/09/2022                                                                                                    |                                          |         |  |
| Production support received                                    | No                                                                                                    |                                          |         |  |
| Sustainability criteria met                                    | GreenPower Renewable Gas Certification                                                                                                    |                                          |         |  |
| RGGOs to Transfer                                              | 44444 kWh                                                                                                    |                                          |         |  |
| * Transfer to                                                  | of 44444 kWh remaining Aussie Trading Ltd (S0009) Confirm Transfer Request or cancel                                                           |                                          |         |  |

After clicking on 'Confirm Transfer Request', a confirmation page will be shown.

| CERTIFICATION SCHEME Search the website Q contact   privacy   2-step verification   member log o                                                                                         |                                                          |                |          |         |  |
|----------------------------------------------------------------------------------------------------|----------------------------------------------------------|----------------|----------|---------|--|
| НОМЕ                                                                                                    | REGISTER GAS                                             | TRANSFER RGGOS | EVIDENCE | LOG OUT |  |
| Transfer RG                                                                                                    | GOS<br>umber of RGGOs and the account to transfer them t | 0              |          |         |  |
| ✓ Transfer Request Made - a notification has been sent to the Trader that you have requested<br>these RGGOs are transferred to. They must accept your offer before the transfer is made. |                                                          |                |          |         |  |
| Return Home                                                                                                    |                                                          |                |          |         |  |

An email notification will also be sent to the Trader who you have requested the RGGOs to be transferred. That Trader will then need to log into their account and accept the Transfer Request.

You will receive an email notification once the Trader accepts your Transfer request. The email will be sent from <u>info@greengas.org.uk</u>, hence you should add this email address to your <u>safe sender list</u>. We recommend that you keep a copy of these emails as a record of your RGGO transfers<sup>1</sup>.

<sup>&</sup>lt;sup>1</sup> The GGCS uses all reasonable endeavours to ensure that these notifications are sent but there may be times when they are not sent or do not reach the intended recipient. Only information within your account reflects verified information from the GGCS Registration Database. You can send a request to the Program Manager to verify the information in the emails if necessary.

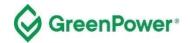

# 8. RGGO Expiry

A RGGO will expire three years and three months after the date of the production of the renewable gas.

To implement this, the registry counts 1185 days from the 1st of the month shown in the "Gas injected during quarter ending in" column.

If, for example, RGGOs are for "Gas injected in a quarter ending in" April 2023 the system counts 1185 days from 1st April 2023 and on 28th June 2023, those RGGOs will expire and "no longer be available to Gas Producers or Account Holders [Traders].

Once the expiry date has been reached you will not be able to Transfer RGGOs to a Trader.

## 9. Registry fees

Under the GreenPower Renewable Gas Certification Pilot, all participation fees are included in the annual accreditation fee. There are no applicable additional fees for creation, transfer, or retirement of RGGOs.